(A3, A11, A206)

Bei nicht angemeldeten Veranstaltungen kann ggf. eine automatische Abschaltung erfolgen. **HDMI-Anschluss** (VGA wird nicht mehr unterstützt, ggf. vorh. Kabel nur für eingeschr. Notbetrieb)

# **Laptop/Tablet, RZ-Pool-Rechner\***

## **und/oder Dokumentenkamera\* (ohne Spiegelung)**

-Bei Bedarf: Eigenes Laptop/Tablet an HDMI-Anschlusskabel anschließen

-Beamer einschalten und auf entsprechenden Eingang einstellen (HDMI 1 bzw. DIGITAL LINK)

 A3, A206 HDMI 1 für Dokumentenkamera\*, RZ-Pool-Rechner und HDMI-Anschluss des eigenen Laptop/Tablet (SWITCH-Betrieb) A11 DIGITAL LINK für Dokumentenkamera\*, RZ-Pool-Rechner und HDMI-Anschluss des eigenen Laptop/Tablet (SWITCH-Betrieb)

-Schuko-Steckerleiste einschalten (unter dem Tisch)\*

-Bei Bedarf: Monitor des Poolrechners einschalten und am Poolrechner anmelden //bzw. vor dem Ausschalten abmelden

-Bei Bedarf: Dokumentenkamera einschalten\*

-Bei Bedarf: Eigenes Laptop/Tablet einschalten und auf entspr. Video-Ausgang einstellen

-Ggf. Video-Kanäle am HDMI-Switch durchschalten (testen) und Kamera einstellen\*

- 1. Dozentenrechner //fest installierter Rechner 2. Dokumentenkamera //Licht, Zoom, Fokus (ggf. sperren/AF-Lock) etc.
- 
- 3. HDMI Eigenes Laptop/Tablet //Bildschirm duplizieren oder erweitern über HDMI einstellen

-In umgekehrter Folge ausschalten

## **Audio (bei Bedarf)\***

-Lautstärke Beamer einstellen, Empfehlung: 40

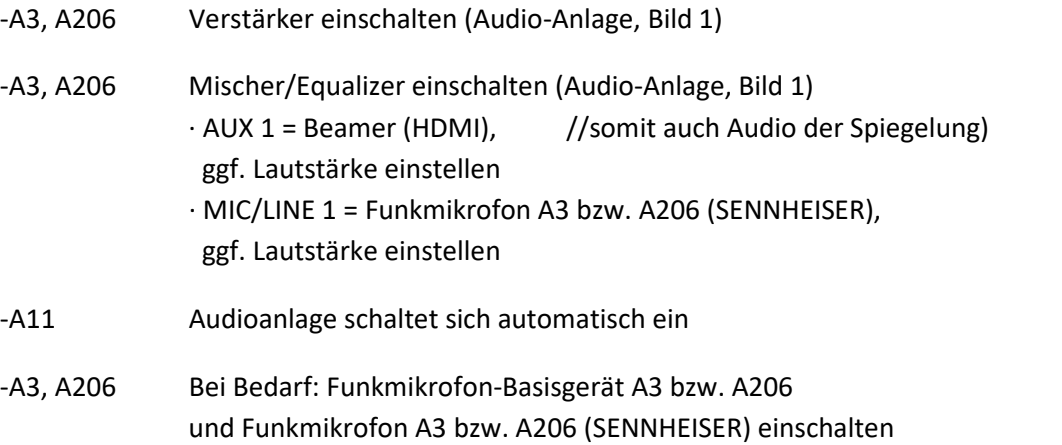

-Am RZ-Pool-Rechner bzw. am eigenen Laptop/Tablet Audio über HDMI einstellen, Empfehlung: 67 %

-In umgekehrter Folge ausschalten

## **Spiegelung empfangen\*\***

-Audio einschalten (s. o.)

-Beamer einschalten und auf Eingang HDMI 2 einstellen

-In umgekehrter Folge ausschalten

## **Funkmikrofon A3 bzw. A206**

## **Funkmikrofon-Basisgerät A3 bzw. A206**

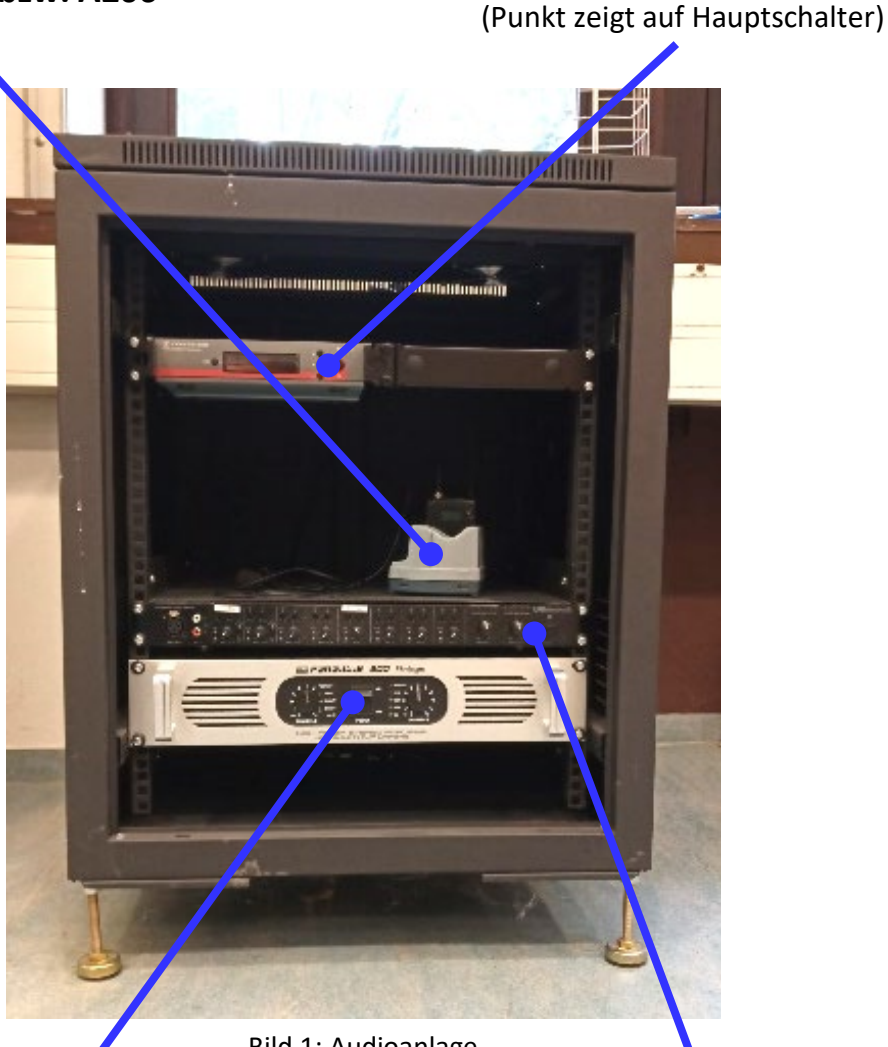

Bild 1: Audioanlage

**Verstärker** (Punkt zeigt auf Hauptschalter)

Bild-/Ton-Problemen: Anlagen ein- und ausschalten (im A206 inkl. D-LAN-Zwischenstecker)

Monitor\* = Poolrechnermonitor (vgl. Laptopmonitor)

### \* nur in A11, A206

\*\* nicht in A11

**Mischer/Equalizer** (Punkt zeigt auf Hauptschalter)

Tisch fährt nicht mehr nach oben: gedrückt halten · der Tisch fährt nach unten in die Endlage und wieder ein Stück nach oben  $\cdot$   $\blacktriangleright$  loslassen